# **Inexpensive Diffraction Spectrometer for Monochromatic Light**

**William Suber III Boston University Electronics & Advanced Lab December 7, 2020**

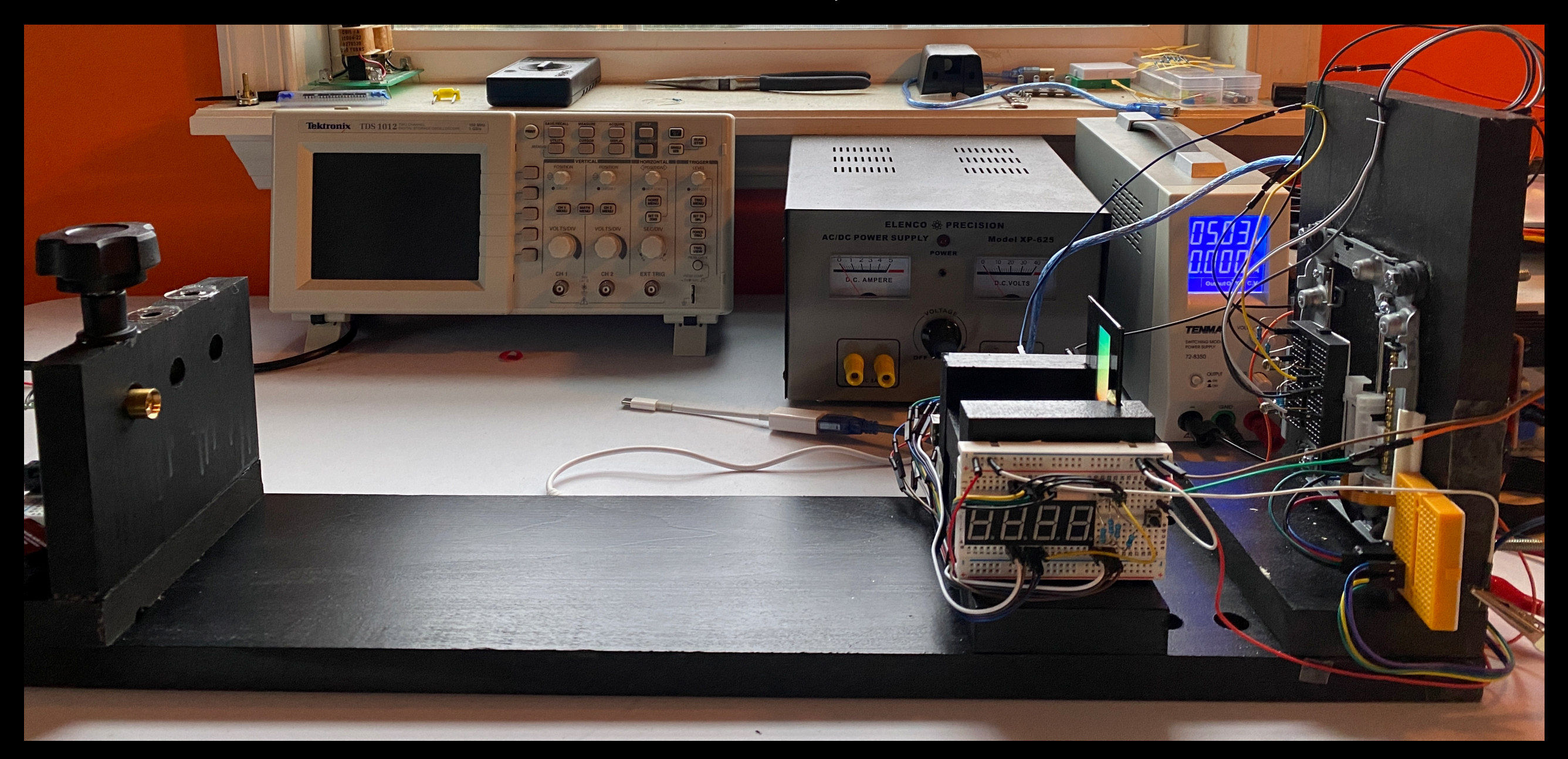

1

## **Key Components:**

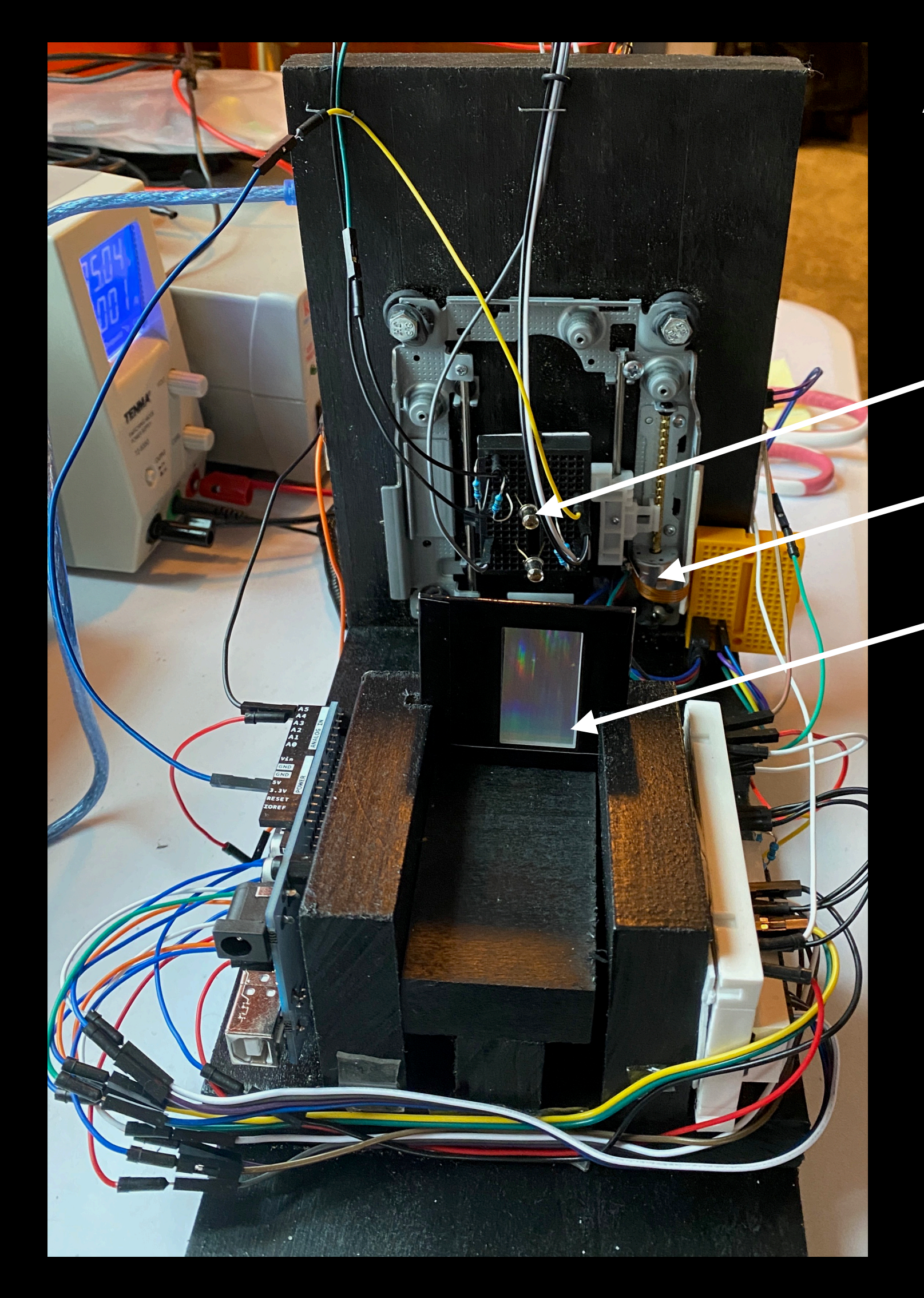

- Arduino (1) Microprocessor -
	- H-Bridge Motor Driver

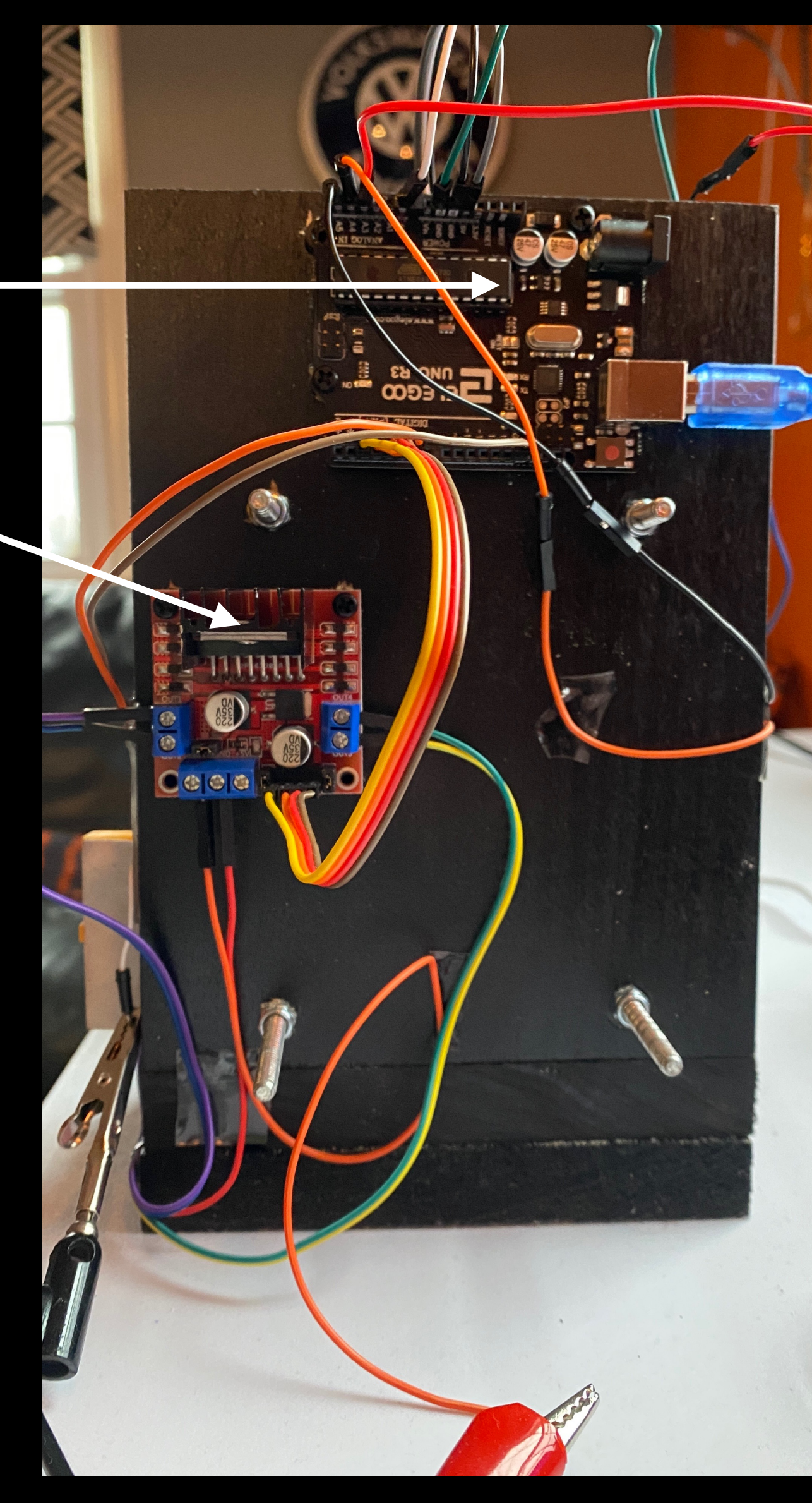

- Phototransistor in sensor bay
- Bipolar Stepper Motor
- 600 line/mm Diffraction Grating Seven-segment display

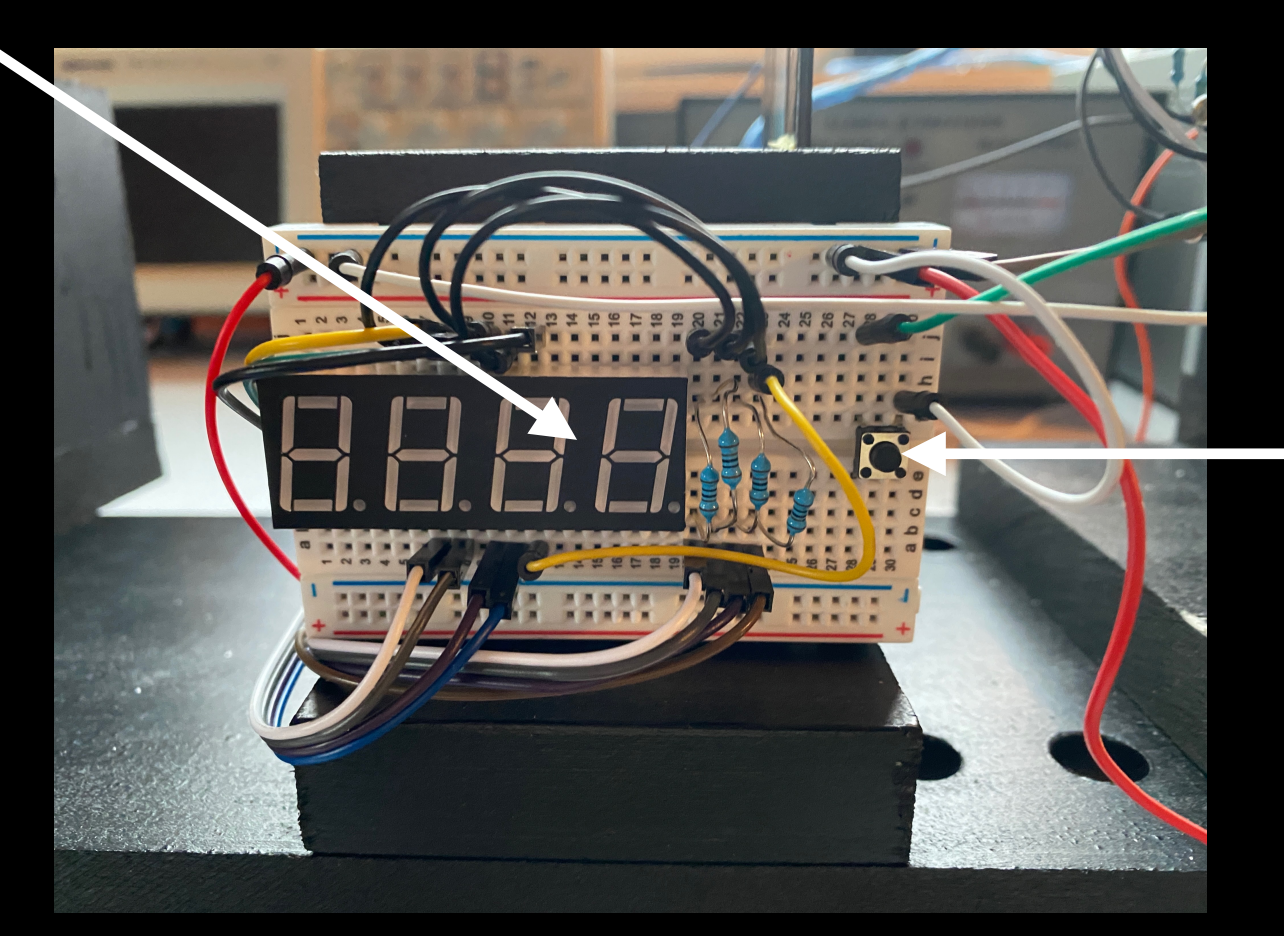

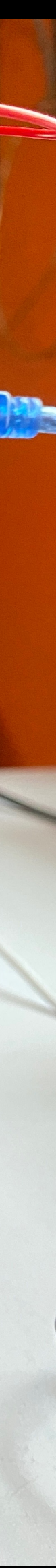

### **Sensor Bay:**

- Two Phototransistors for input
- Independent emitter-followers
	- Current amplifiers with output voltage proportional to signal amplitude at base
	- Signal is light intensity for phototransistors

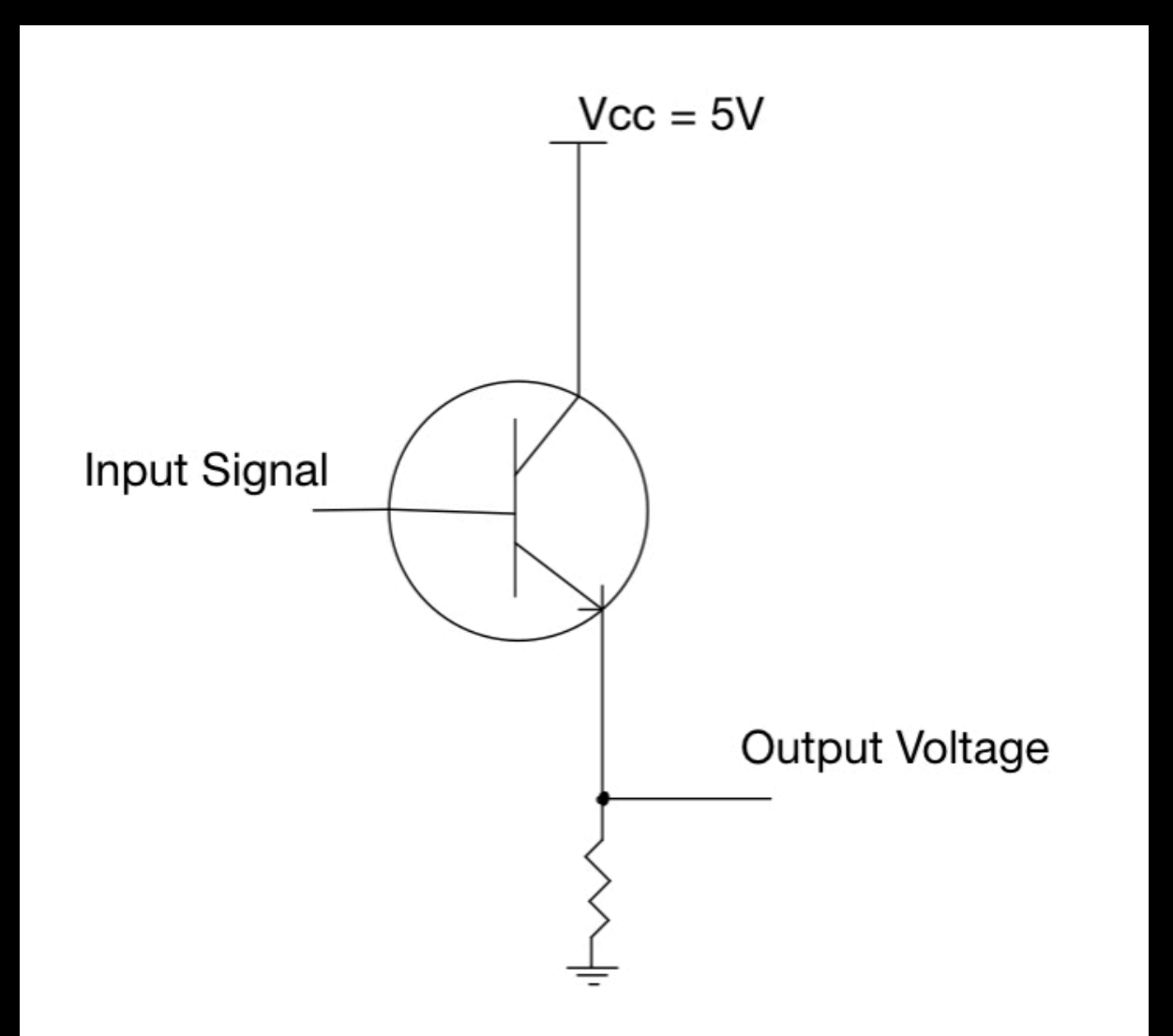

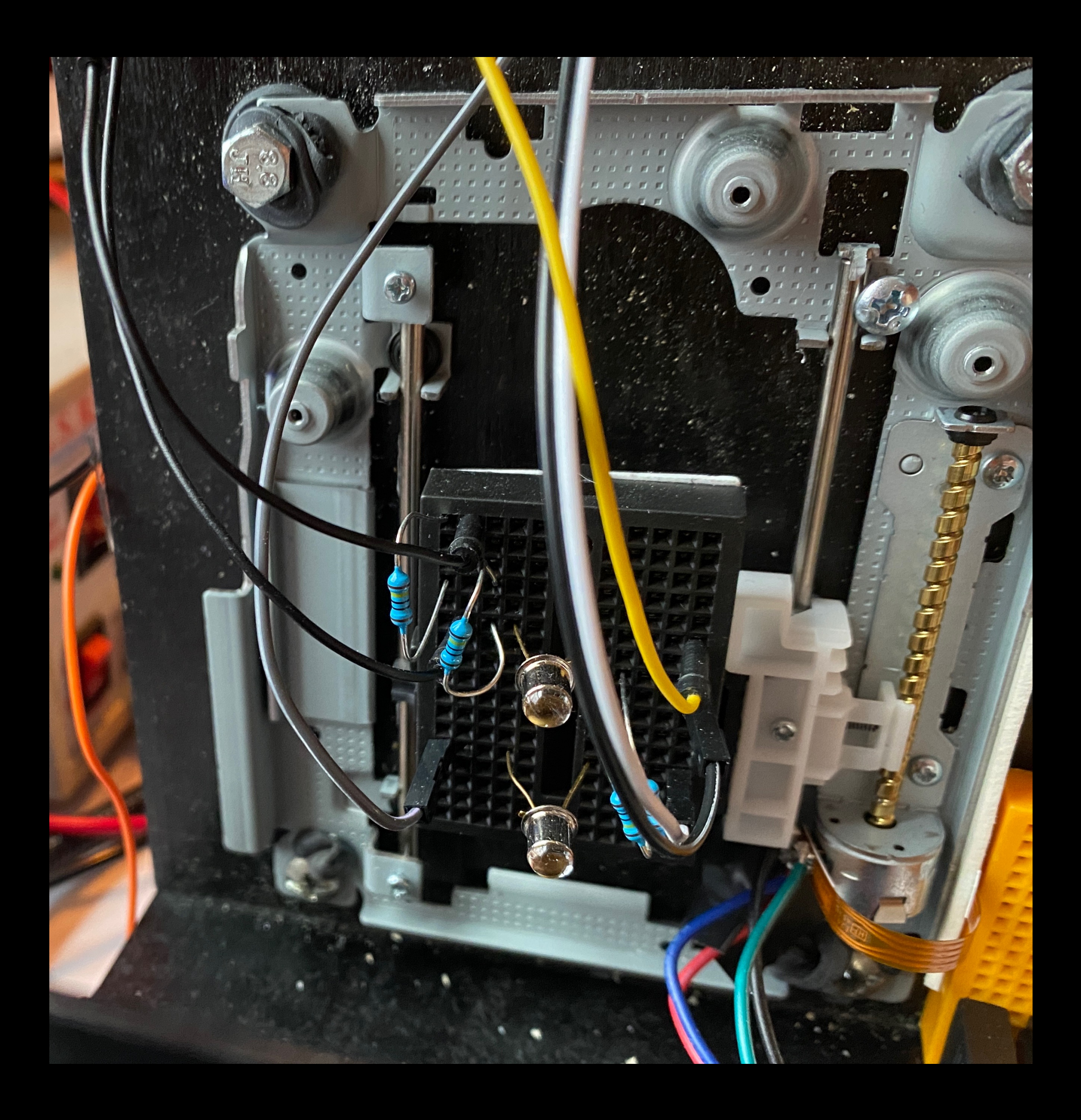

### **Circuit Diagram**

### **Key Components:**

- Arduino 1
- H-Bridge motor driver (L298N)
- Bipolar stepper motor
- Emitter-follower phototransistor circuits
- Data & Clock lines to Arduino 2

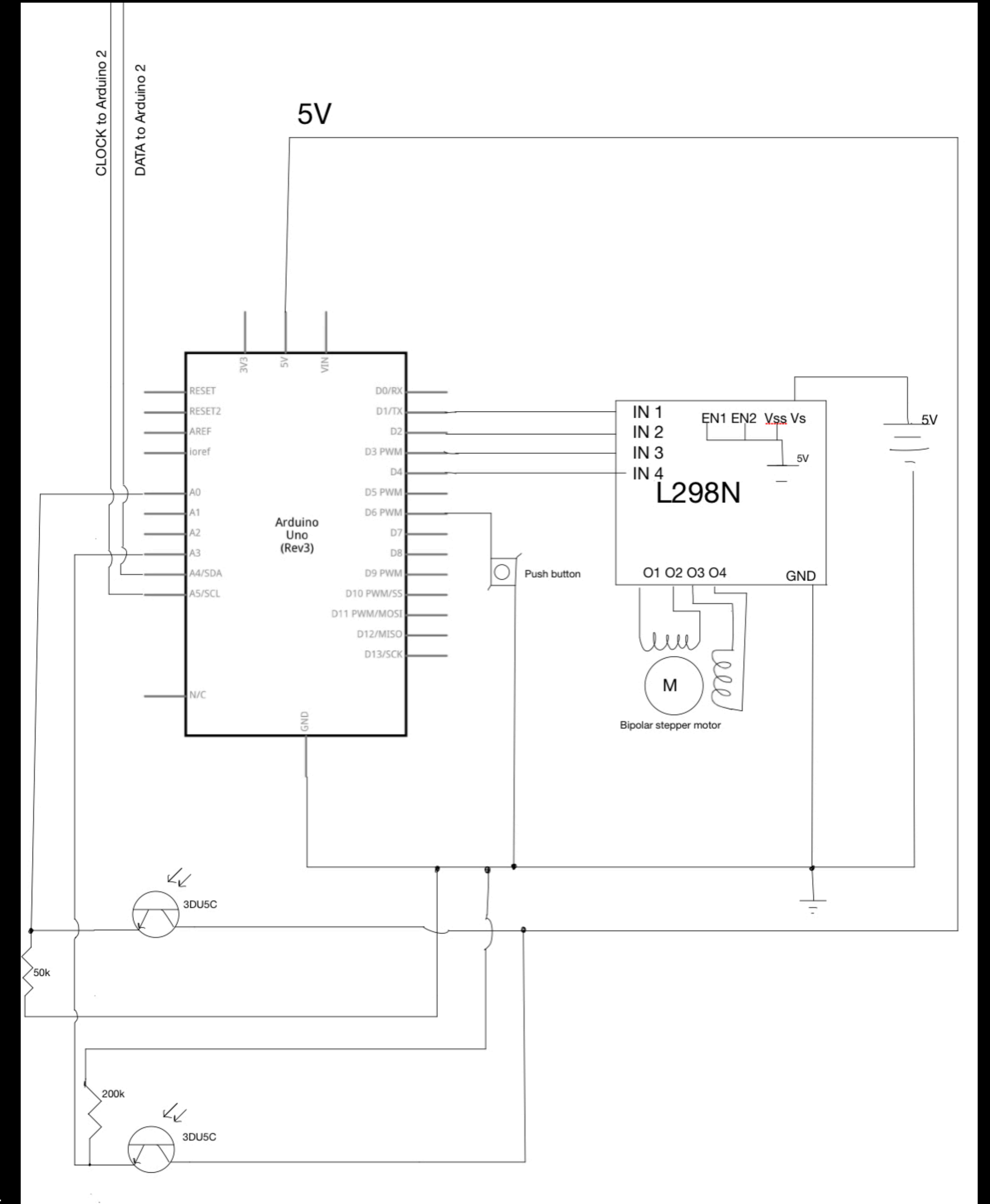

### **Block Diagram of Software**

**CENT** 

Wait for user to press button

#### Motor takes 1 step

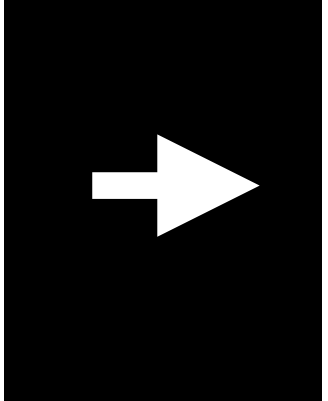

Takes analog input from each phototransistor

Loop through until 1 scan up is complete

Reverse motor direction & scan down to initial position

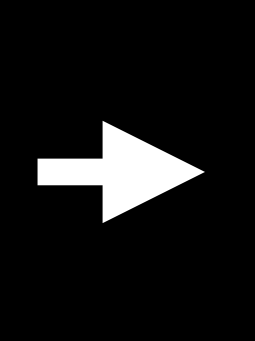

Calculate wavelength of the incident light:  $d\sin\theta = n\lambda$ 

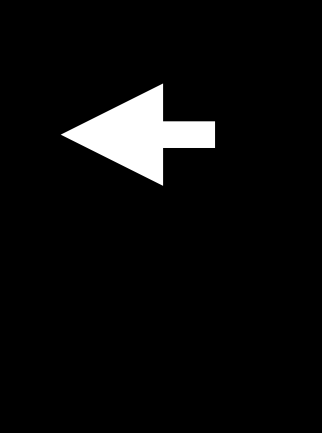

Loop through data to determine the indices of the two local maxima

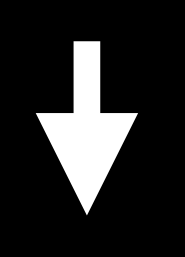

Calculates the sine of the angle between maxima using the number of steps between them and the slit-to-screen distance

Arduino 1 passes the wavelength to Arduino 2 using I2C communication

Arduino 2 displays the wavelength, in nanometers, on the seven-segment display

 $\overline{\phantom{a}}$ 

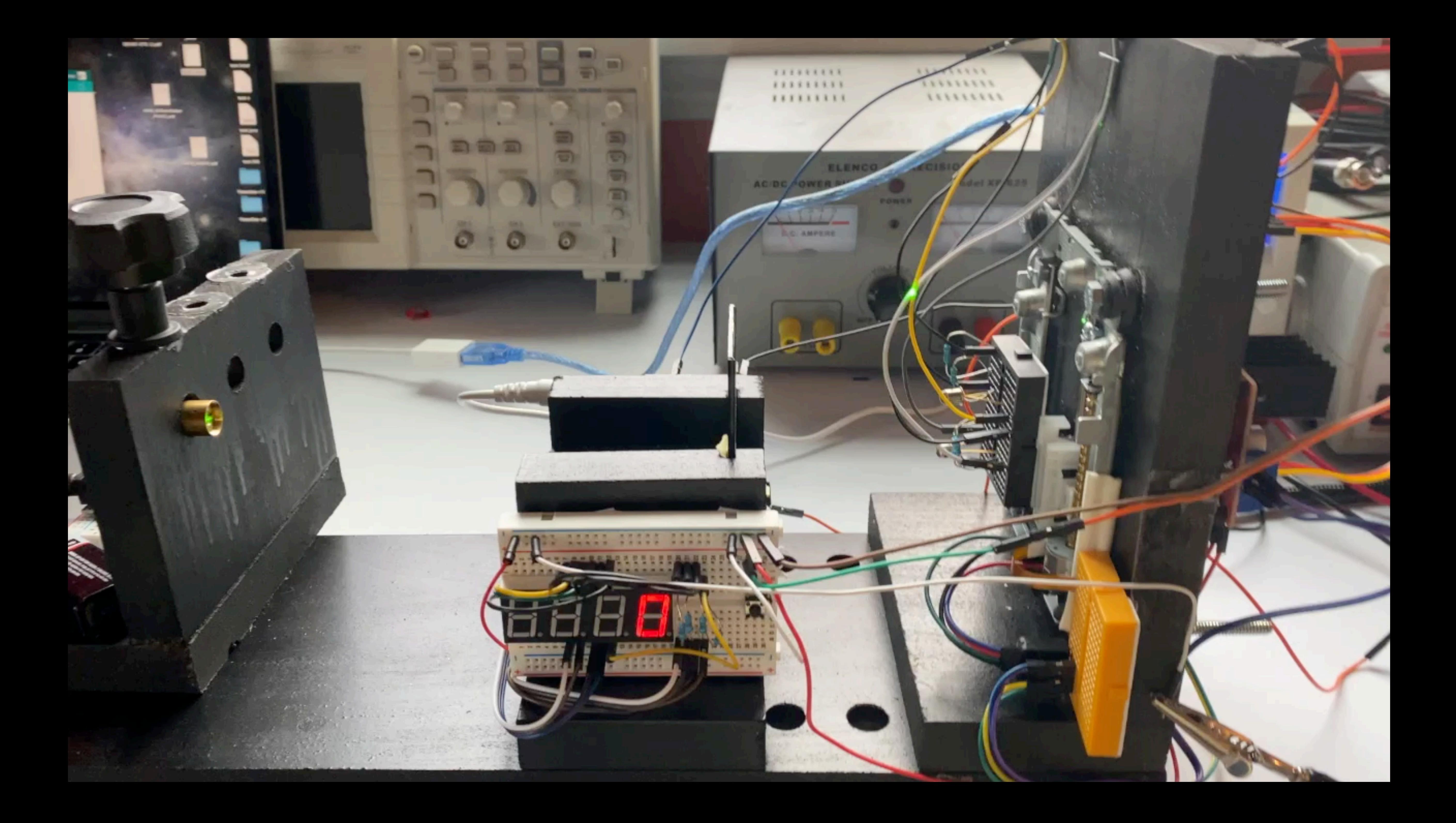

### **Data:**

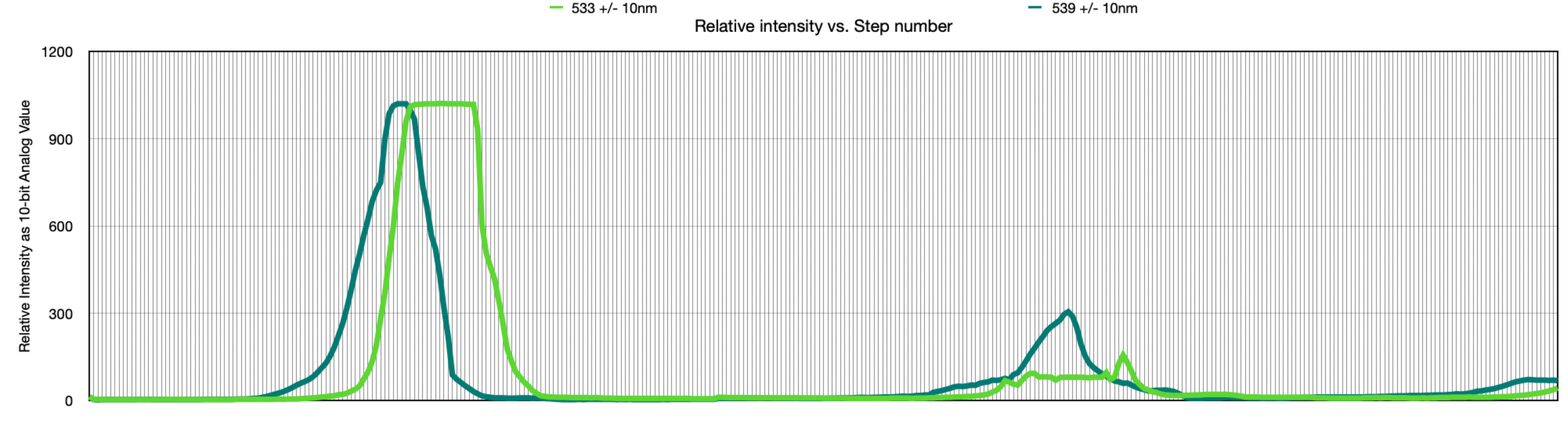

7

- Light Green: Scan measuring 533 +/- 10 nm
	- %-Error: 0.19%
- Dark Green: Scan measuring 539 +/- 10 nm (Data from video)
	- %-Error: 1.1%
- Largest source of error: Step Size -> 5nm as best resolution possible with this device

**Step Number** 

## **Summary:**

- Arduino 1 & L298N to actuate a stepper motor while taking analog readings from two independent phototransistor emitter-followers
- Produces an array of relative intensity values, from which Arduino 1 determines the distance between maxima
- Using:  $dsin\theta = n\lambda$  Arduino 1 calculates  $\lambda$ , passing it to Arduino 2 using I2C communication to display on seven segment display

### Future Enhancements:

- Build larger rail mounted sensor bay with new motor for larger swing to pick up additional maxima
- Use LCD multiplexed display over seven-segment display, no longer need Arduino 2

### **Thank You For Your Attention!**

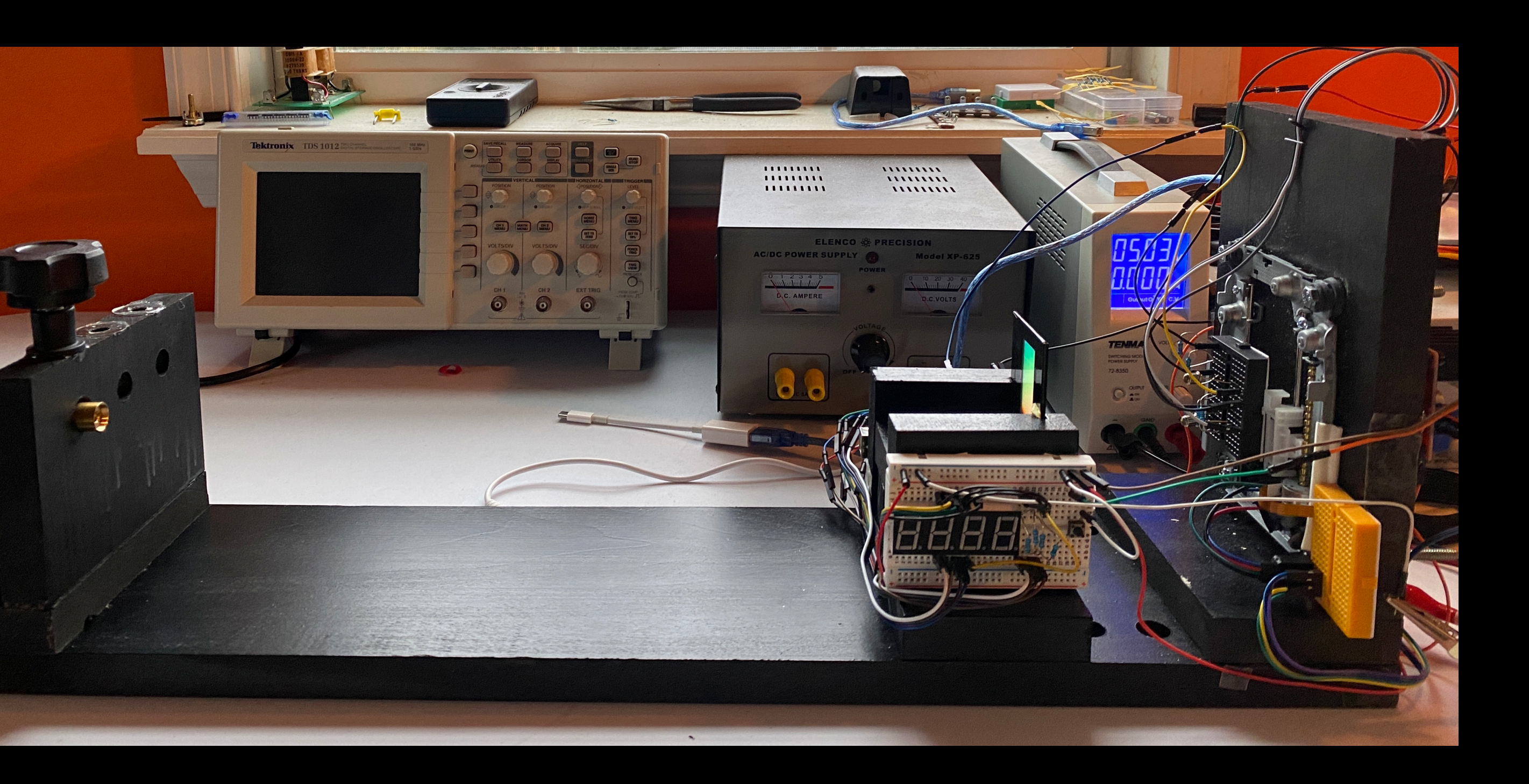

# **I2C Communication Using <wire.h> header file:**

```
float lambda;
int intWL;
int send_data[2];
void setup() {
 Wire.begin(); //used for communication between Arduino 1 and 2
 Serial.begin(9600); // Begin serial communication at 9600 Baud
void loop() {
   lambda = slit\_spacing*sinTheta;//float lambda
   intWL = lambda / 1; //Truncatedd INT lambda
   send\_data[0] = intWL / 100; //hundreds place of lambda to pass to Arduino 2
   Wire.beginTransmission(9);//9 is simply an address for Arduino 2
   Wire.write(send_data[0]);// Write the hundreds place
```

```
#include<Wire.h>//This library is used for I2C communication
                                                                                                                      #include~<Wire.h>int i = 0;
                                                                                                                      int x1;
                                                                                                                      int x2;
                                                                                                                      int x[2];
                                                                                                                      void setup(){
                                                                                                                        Wire.\begin{bmatrix} 9 \end{bmatrix}; 7/9 = addressWire.onReceive(getLambda); //point to data handling function
                                                                                                                        Serial.begin(9600);
                                                                                                                      void getLambda(int data) {
                                                                                                                        for(i = 0; i < bytes; i++){
                                                                                                                          x[i] = Wire.read(); //read both bytes of data, one per loop iteration
   send\_data[1] = intWL - send\_data[0] * 100; //tens, ones places of lambda to pass to Arduino 2send_data[0] *= 10; //Would rather send 60 than 6, just in case the value is changed by 1 during transfer
                                                                                                                        lambda = x[0]*10 + x[1]; //'build' the proper lambda from the data passed
   Wire.write(send_data[1]);//write tens and ones place
                                                                                                                      void loop(){
   Wire.endTransmission(); //close buffer that held the two above bytes while they waited to be sent.
```